# <span id="page-0-1"></span>**Get Hubspot contact information**

### On this page

[Prerequisites](#page-0-0) | [Configuration steps](#page-1-0) | [Action](#page-1-1) | [Name](#page-1-2) | [Method](#page-1-3) | [Default connection](#page-1-4) | [REST path.](#page-1-5) | [Action body](#page-1-6) | [Update issue fields](#page-2-0) | Related [examples](#page-3-0)

#### Use case

Get the **contact information** about the reporter of the issue from your **Hubspot** account and copy it into a Text Field (multi-line).

#### <span id="page-0-0"></span>**Prerequisites**

## Hubspot private app

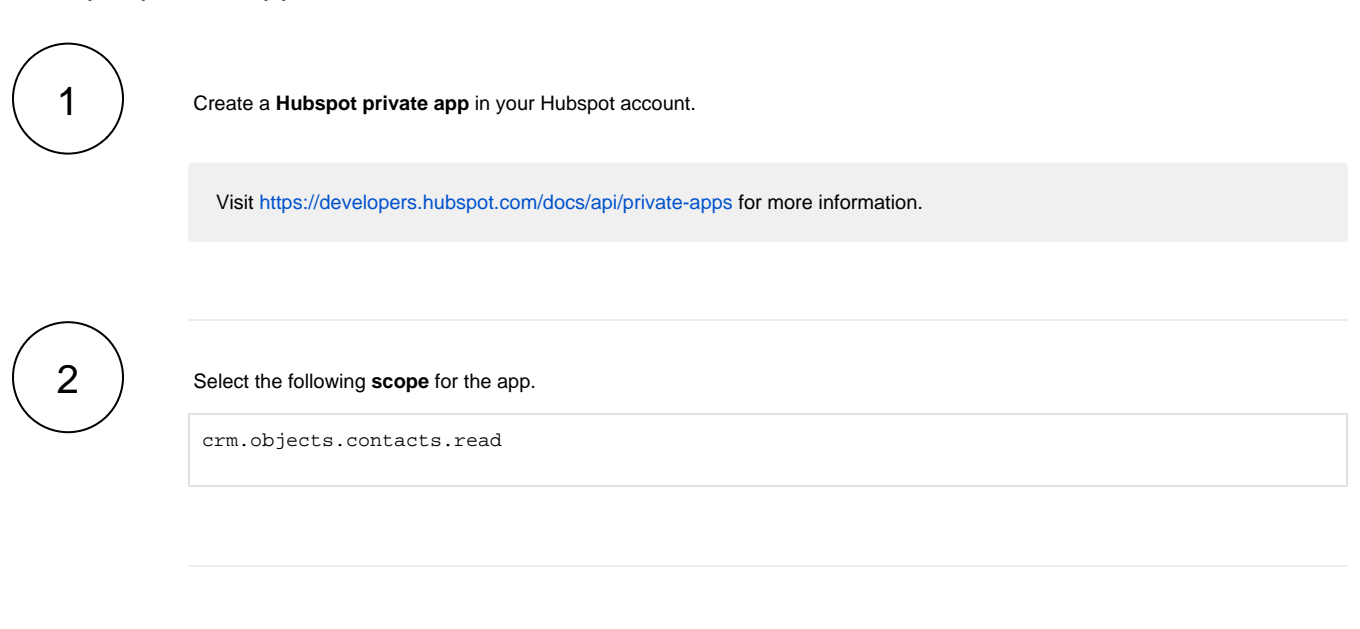

Store the **access token** for future usage in the Execute remote action post function.

#### Connection with Hubspot

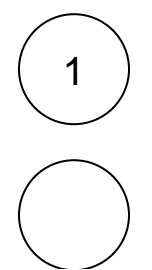

3

In Jira administration > Manage apps > Remote actions > Connections, **create a new connection** and name it.

Set the following **base URL**.

3

Select the **Bearer authentication method** and enter the **access token** previously stored.

# <span id="page-1-0"></span>Configuration steps

<span id="page-1-1"></span>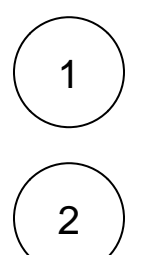

#### Add the [Execute remote action](https://apps.decadis.net/display/JWTSDC/Execute+remote+action) **post function** to the desired transition.

#### **Action**

In **Expert mode**, create a **new action** with the following parameters:

<span id="page-1-2"></span>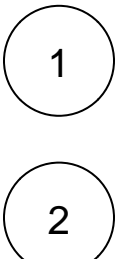

**Name**

**Method**

Select the **POST** method.

<span id="page-1-4"></span><span id="page-1-3"></span>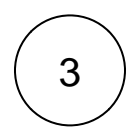

#### **Default connection**

Select the **connection with Hubspot.**

Enter **Get Hubspot contact information** as the name of the new action.

<span id="page-1-5"></span>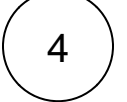

#### **REST path.**

Use the following **REST path**.

/crm/v3/objects/contacts/search

<span id="page-1-6"></span>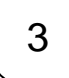

#### **Action body**

Enter an **action body** like the following one.

2

This action body requests the **company, address, city, phone number, mobile phone number and email** from the Hubspot contact information of the reporter but it can be modified to satisfy your requirements.

Note that the reporter should have **set the visibility of his email address to public** to be able to obtain it.

```
{
"filterGroups": [
{
"filters": [
{
"values": [
"emailmaria@hubspot.com",
"%{issue.reporter.email}"
],
"propertyName": "email",
"operator": "IN"
}
]
}
],
"properties": [
"company",
"address",
"city",
"phone",
"mobilephone",
"email"
\mathbf{I},
"limit": "10",
"after": "1"
}
```
<span id="page-2-0"></span>3 2 1 4 **Update issue fields** Update a **Text Field (multi-line).** Select the option **Set field value manually (parser expression).** Enter the following expression with the expression editor in **General** mode.

```
%{"*Contact information*" + "
"+
"
" +(%{action.response.results[].properties[].company} != "" ? "|*Company*|" + %
{action.response.results[].properties[].company} + "|" + "
" : "") +
(%{action.response.results[].properties[].address} != "" ? "|*Address*|" + %
{action.response.results[].properties[].address} + "|" + "
\frac{1}{1} : \frac{1}{1} \frac{1}{1} \frac{1}{1} \frac{1}{1}(%{action.response.results[].properties[].city} != "" ? "|*City*|" + %{action.
response.results[].properties[].city} + "|" + "
\begin{array}{cc} \pi^- & \colon & \pi^- \pi^- \end{array} \Big) \quad \, + \, \end{array}(%{action.response.results[].properties[].phone} != "" ? "|*Telephone 
number*|" + %{action.response.results[].properties[].phone} + "|" + "
\begin{bmatrix} 1 & 1 \\ 0 & 1 \end{bmatrix} \begin{bmatrix} 0 & 1 \\ 1 & 1 \end{bmatrix} +
(%{action.response.results[].properties[].mobilephone} != "" ? "|*Mobile*|" + %
{action.response.results[].properties[].mobilephone} + "|" + "
" : "") +
(%{action.response.results[].properties[].email} != "" ? "|*Email*|" + %
{action.response.results[].properties[].email} + "|" + "
" : "")}
```
If the action body was edited, this expression should also be adjusted to the new request.

# Related examples

<span id="page-3-0"></span>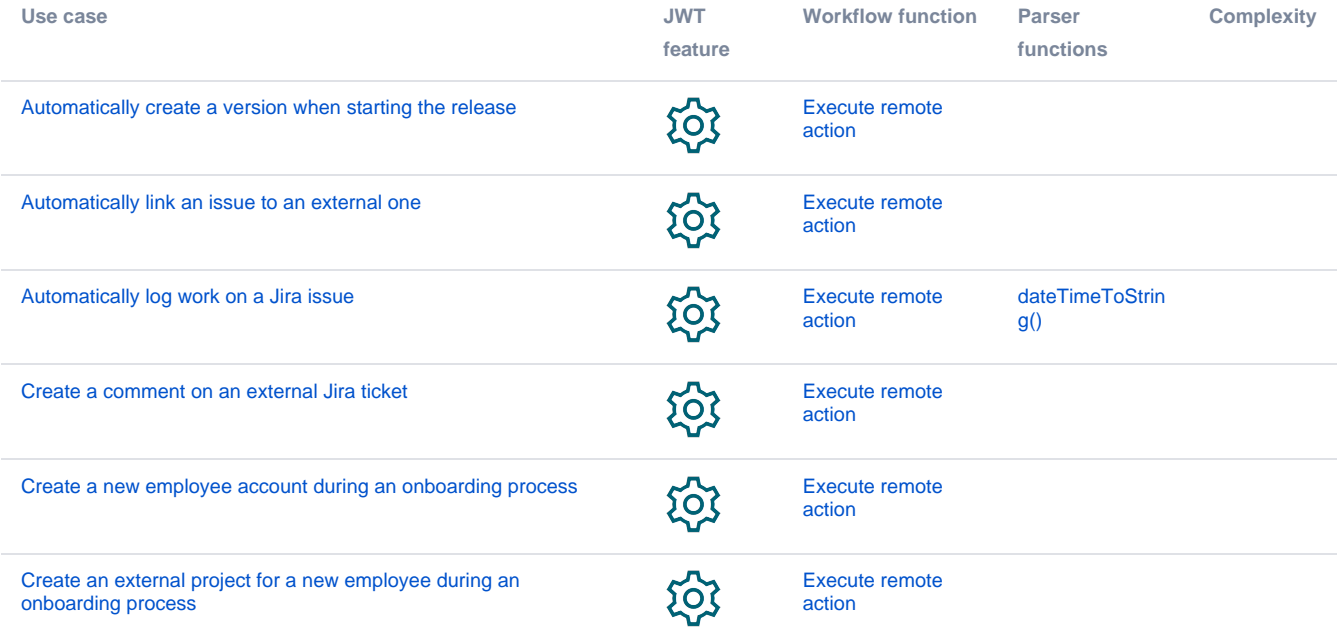

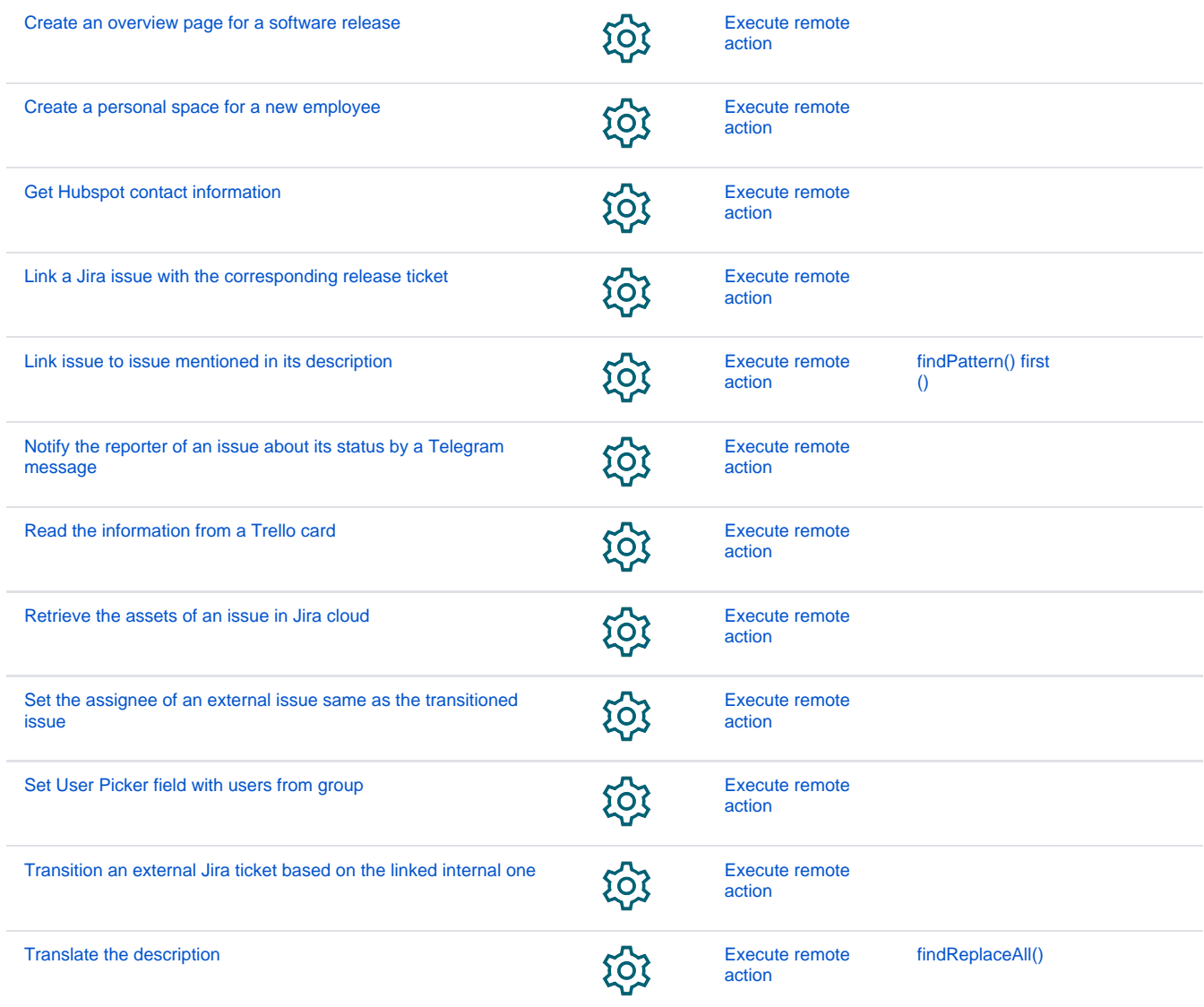

If you still have questions, feel free to refer to our [support](https://apps.decadis.net/display/DECADIS/Support) team.